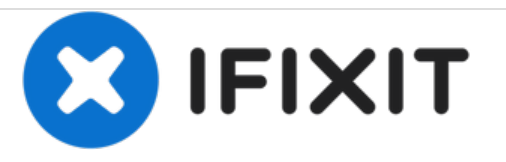

# **Remplacement du disque dur Acer Ferrari 4000**

Ce tutoriel montre comment remplacer le disque dur dans un Acer Ferrari 4000.

Rédigé par: Nathanael

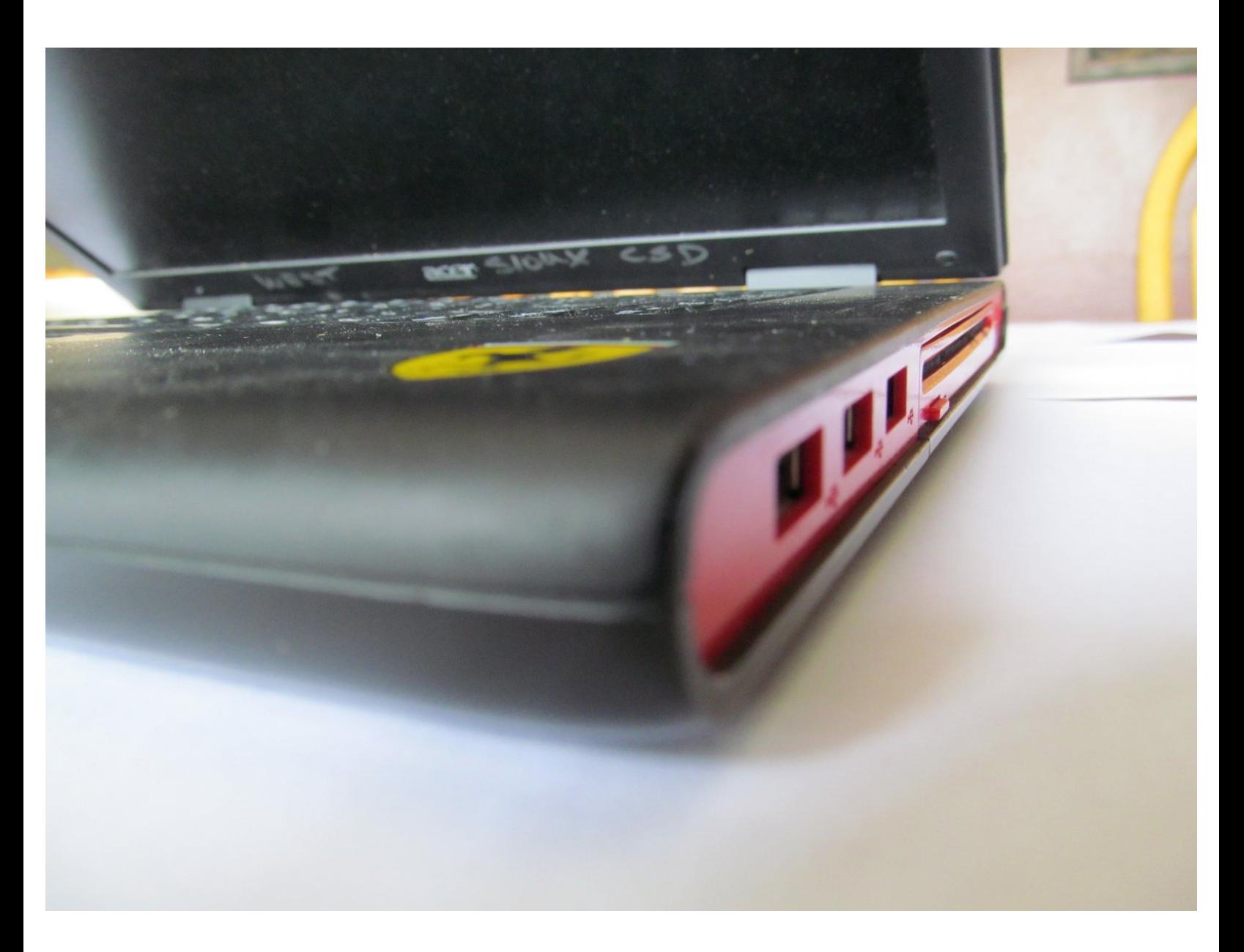

Ce document a A©tA© crA©A© le 2021-01-01 04:05:09 PM (MST).

## **INTRODUCTION**

Pas la moindre idée de comment travailler à une Ferrari? Non, pas celle que tu penses! Ce que nous allons faire aujourd'hui est de changer le disque dur de l´ordinateur portable Acer Ferrari 4000, ce qui est beaucoup plus facile et beaucoup plus fonctionnel que d'essayer d'installer un disque dur dans un véhicule !

### **OUTILS:**

- Phillips 0 [Screwdriver](file:///Boutique/Tools/Phillips-0-Screwdriver/IF145-005) (1)
- [Spudger](file:///Boutique/Tools/Spudger/IF145-002) (1)
- [Fingers](file:///Article/Fingers) (1)

**PIÈCES:** 2.5" [PATA](http://www.amazon.com/Western-Digital-Scorpio-5400rpm-Internal/dp/B00HJKP220/ref=sr_1_1?s=electronics&ie=UTF8&qid=1407014739&sr=1-1&keywords=hard+drive+internal+pata) Hard Drive (1)

Ce document a  $\tilde{A}$ ©t $\tilde{A}$ © cr $\tilde{A}$ © $\tilde{A}$ © le 2021-01-01 04:05:09 PM (MST).

#### **Étape 1 — Disque dur**

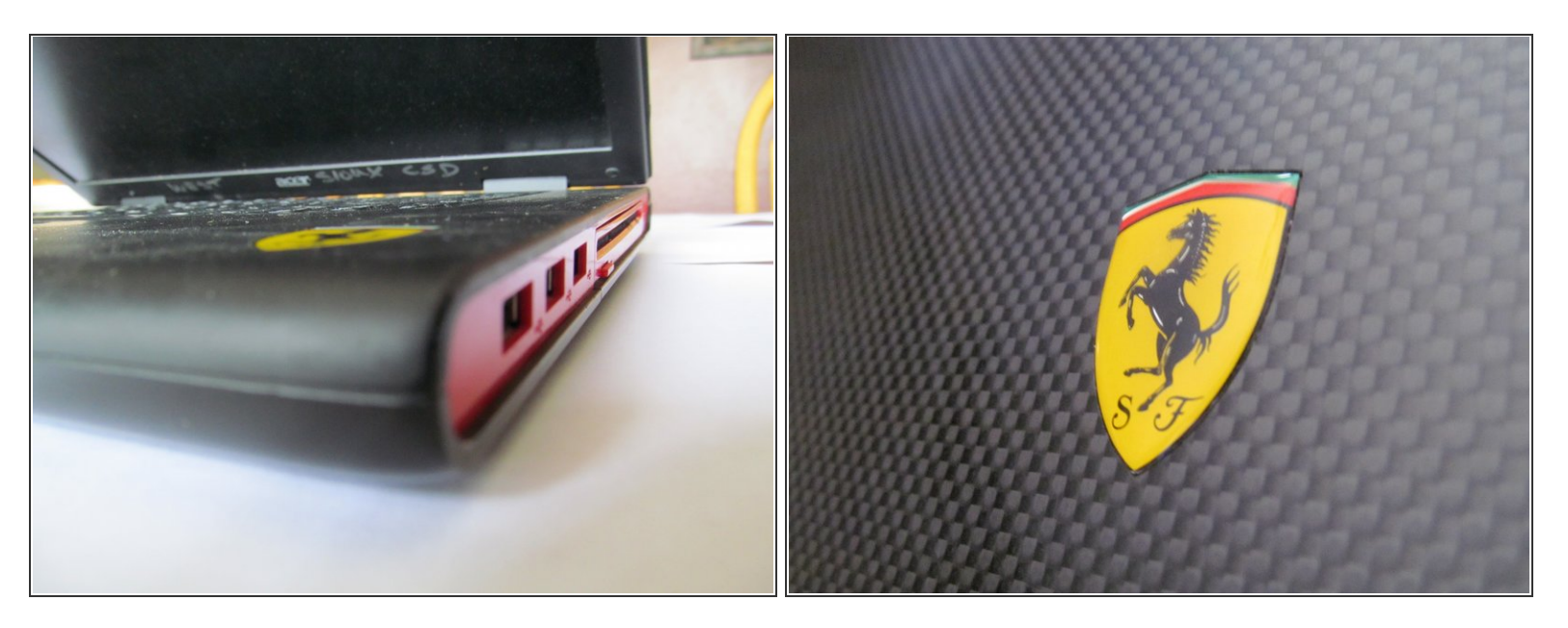

- Le Ferrari 4000 est livré avec un disque dur IDE, que vous connaîtrez par coeur une fois que vous l´aurez remplacé ce qui vous permettra de le répéter maintes fois.  $\bullet$
- C´est si facile que même un homme des cavernes pourrait parfaitement le faire.
- $(i)$  Je ne peux pas vous prouver le point précédent car tous les hommes des cavernes sont éteints.

Ce document a  $\tilde{A}$ ©t $\tilde{A}$ © cr $\tilde{A}$ © $\tilde{A}$ © le 2021-01-01 04:05:09 PM (MST).

#### **Étape 2 — Ouverture du portable**

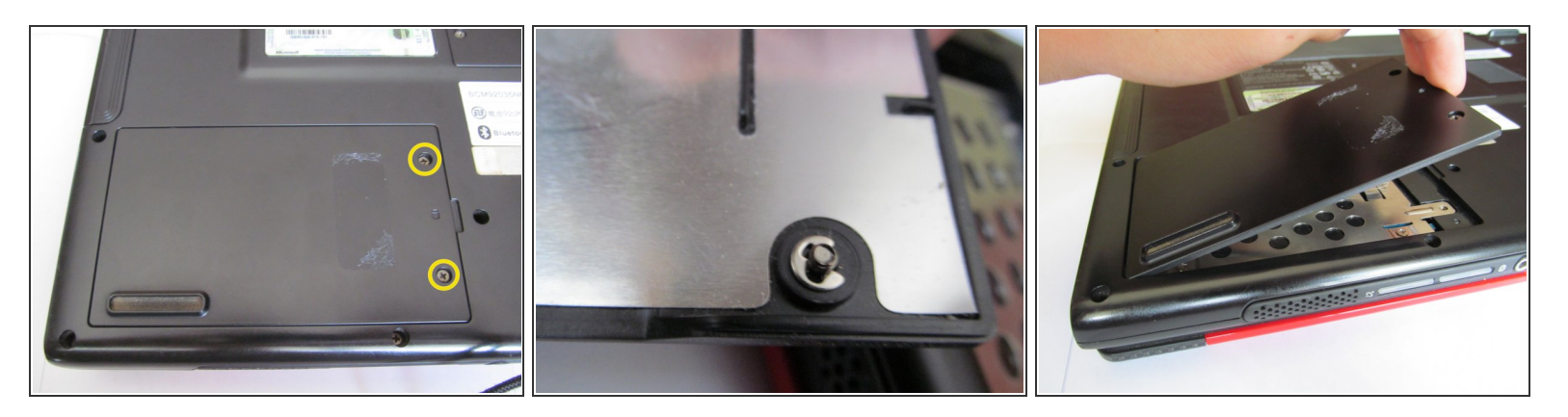

- Commençons par retirer ces deux vis Phillips #0 qui maintiennent le couvercle de la baie du disque dur sur le fond de l'ordinateur à proximité des 3 ports USB.  $\bullet$ 
	- $(i)$  Ces vis ne peuvent pas être retirées complètement, elles sont destinées à rester attachées au couvercle de sorte à ne pas les perdre.
- Soulevez le couvercle de la baie pour exposer le capot du disque dur.

#### **Étape 3 — Grille de protection**

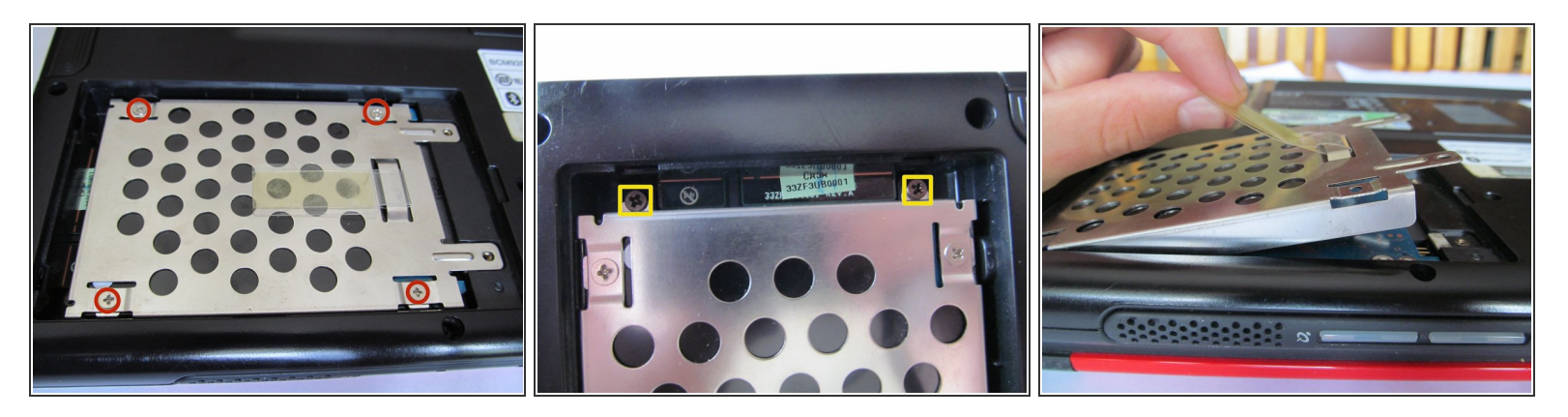

- La seule chose qui vous sépare de la gloire du disque dur, c´est un capot qui ressemble étrangement à une calandre de voiture de sport...  $\bullet$
- Retirez les 4 vis Phillips #0.
- Ne soulevez pas encore le capot : il y restent encore deux vis qui le maintiennent sur l'ordinateur. Si vous le soulevez maintenant, vous risquez de plier le métal et d´endommager le capot.
- Tirez la languette pour libérer le capot du disque dur.

Ce document a A©tA© crA©A© le 2021-01-01 04:05:09 PM (MST).

#### **Étape 4 — Extraction**

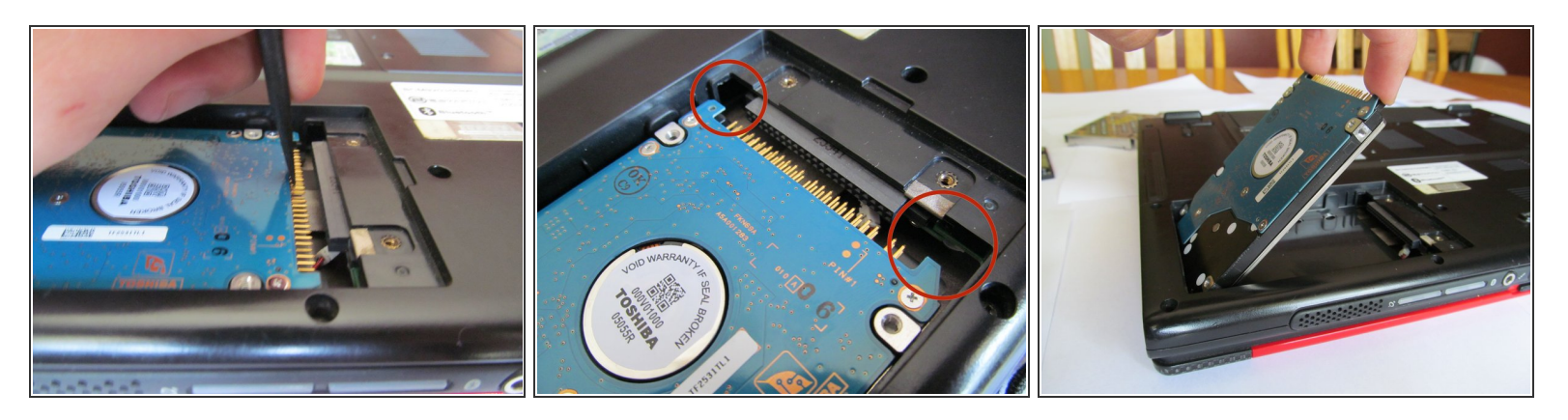

- Tirez avec un spudger ( ou avec une baguette antistatique, ou encore avec vos ongles de doigts) où le disque dur se branche à l'ordinateur.
- Mettez vos doigts à l'emplacement des cercles rouges et levez le disque vers le haut. Une fois à la hauteur adéquate, saisissez-le par les côtés et retirez-le de l'ordinateur.  $\bullet$

#### **Étape 5 — Vous avez terminé !**

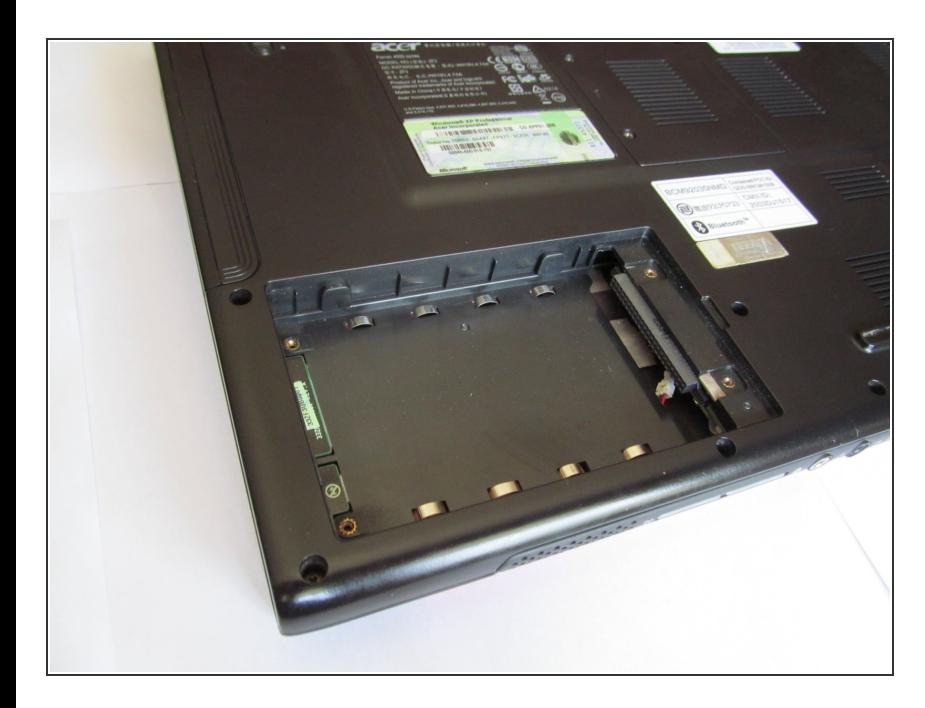

Vous avez terminé l'extraction ! Suivez ces instructions dans l'ordre inverse pour installer le nouveau disque dur.

Pour remonter votre appareil, suivez les étapes dans l'ordre inverse.

Ce document a  $\tilde{A}$ ©t $\tilde{A}$ © cr $\tilde{A}$ © $\tilde{A}$ © le 2021-01-01 04:05:09 PM (MST).